# **Agenda Clic to Dial sobre plataforma LAMPA**

Ronald Naranjo Paredes, Rebeca Estrada Pico Facultad de Ingeniería Eléctrica y Computación Escuela Superior Politécnica del Litoral (ESPOL) Km. 30.5 Vía Perimetral, 3746, Guayaquil, Ecuador rnaranjo@credimatic.com, restrada@espol.edu.ec

## **Resumen**

*El presente proyecto consiste en el desarrollo de una agenda telefónica clic to dial sobre una plataforma LAMPA, lo que significa que es desarrollada sobre un sitio web Apache, con almacenamiento en base de datos MySQL e integrado con lenguaje PHP para hacer las conexiones a una central telefónica de voz sobre IP de Asterisk. Todo el proyecto es levantado sobre plataforma Linux. La función principal de esta agenda telefónica es la de realizar llamadas con un solo clic para lo cual están implementado en el sitio web del proyecto una serie de campos de búsquedas que le permiten al usuario localizar contactos almacenados previamente y ser marcados con un solo clic. El principal motor para que funcione nuestro sistema es la central telefónica de software libre Asterisk la cual nos permitirá interactuar con los contactos a los cuales se desea marcar, los protocolos utilizados para llegar a los usuarios son SIP e IAX. El sitio web fue desarrollado para ser levantado desde cualquier navegador de Internet Explorer, Firefox o Google Chrome ya que no requiere de plug-ins adicionales.* 

**Palabras Claves:** Lampa, Apache, Asterisk, Clic, Dial, telefónica, sip, iax, ip.

## **Abstract**

*The current Project is about the development of a phonebook ready to clic to dial over a LAMPA platform, which means developed over a Apache web site , with database storage for data in MySQL and PHP language for connect to Asterisk PBX Telephony. Whole the project is manufactured under linux platform. The main function of our project is make calls with one clic, which is why the web site is designed with several search fields for making the users easiest to locate phone contacts. The project is based in one important part which is the Open Source PBX software Asterisk that let us make calls over the most standards protocol to communicate over the internet, they are SIP and IAX. The web site was developed to be launched on Internet Explorer, Mozilla firefox, Google Chrome because it doesn´t need any additional plug-in.* 

## **1. Introducción**

Fue para el año de 1994 que Mark Spencer desarrollo el sistema de Asterisk, un sistema muy básico que trabajaba con tarjetas de drivers open source que estaba desarrollado para solo brindar soporte a clientes Linux, y en el año 2002 paso el proyecto a nombre de Digium para luego en el año 2004 ser lanzada la primer versión de Asterisk 1.0.0, la cual ya soportaba distinta clases de tarjetas con drivers Zaptel.

Después de todo el avance y mejoramiento que tuvo a lo largo del tiempo restante, Asterisk tuvo grandes características que cada vez lo hacían más competitivo con centrales telefónicas normales. Ya para 2006 ya contaba con funciones como buzón de voz, uso de CDRs (Registros de llamadas), planes de marcado más potentes, uso de IVR (Respuestas automáticas de voz) con mayores ficheros de sonidos, mejoras en el uso del protocolo SIP y nuevas funcionalidades para IAX.

Desde entonces el uso de Asterisk cada vez tomaba más terreno dentro del sector tecnológico y así mismo comenzaron a desarrollarse proyectos que facilitaban la administración y uso de Asterisk, entre estos proyectos al momento se han desarrollado herramientas importantes como FreePBX un sistema gráfico para administración de Asterisk, Asterisk CRD para mejorar el sistema de obtención de reportes, varias librerías de programación con Asterisk como PHPAGI, monitores de llamadas y de recursos de Asterisk, y muchos más que como nuestro proyecto buscan facilitar las tareas de gestión sobre Asterisk.

### **2. Descripción del Proyecto**

Asterisk conocido muy popularmente como software libre que se puede instalar sobre cualquier sistema operativo Linux realiza las funciones de central telefónica. A diferencia de las centrales conocidas, este software simula una central telefónica basada en red con una tecnología conocida como Voz sobre IP. Así mismo, dentro de esta central es posible comunicarse con teléfonos a través de la red IP o con teléfonos por Software conocidos como SoftPhones.

Este Proyecto consiste en el desarrollo de un sitio web que permita a los usuarios realizar llamadas hacia contactos destinos haciendo uso del modo de clic to dial.

El usuario dentro del sistema podrá dar clic sobre el número de un contacto e inmediatamente se establecerá la llamada entre el usuario y el contacto destino.

El sistema se encargará de todo el proceso de establecer la llamada, y los números de los contactos son almacenados en el sitio por medio de una base de datos que contiene las extensiones a la que pertenece cada contacto.

Una vez que se realice la llamada desde el sitio web, el sistema se encargará de establecer la llamada con el siguiente orden, primero hará sonar el teléfono del usuario que realiza la llamada, para luego hacer sonar el teléfono del contacto al cual marcó.

Este sistema maneja rangos de extensiones IAX y SIP para cada departamento y localidad. Al momento de ingreso de un nuevo contacto se le solicitará la extensión y protocolo a la cual el contacto pertenece.

En la Tabla 1 podemos observar los rangos establecidos para IAX y SIP ordenado por departamentos y localidades que se utilizo para la realización de pruebas del proyecto.

| <b>Ext Ini</b> | <b>Ext Fin</b> | <b>Departamento</b> | <b>Localidad</b> | <b>Tipo</b> |
|----------------|----------------|---------------------|------------------|-------------|
| 1100           | 1149           | <b>RRHH</b>         | <b>GYE</b>       | <b>SIP</b>  |
| 1150           | 1199           | <b>RRHH</b>         | <b>GYE</b>       | <b>IAX</b>  |
| 1200           | 1249           | <b>DDO</b>          | <b>GYE</b>       | <b>SIP</b>  |
| 1250           | 1299           | <b>DDO</b>          | <b>GYE</b>       | <b>IAX</b>  |
| 1300           | 1349           | <b>DES</b>          | <b>GYE</b>       | <b>SIP</b>  |
| 1350           | 1399           | <b>DES</b>          | <b>GYE</b>       | <b>IAX</b>  |
| 1400           | 1449           | <b>IDS</b>          | <b>GYE</b>       | <b>SIP</b>  |
| 1450           | 1499           | <b>IDS</b>          | <b>GYE</b>       | <b>IAX</b>  |
| 1500           | 1549           | Gerencia            | <b>GYE</b>       | <b>SIP</b>  |
| 1550           | 1599           | Gerencia            | <b>GYE</b>       | <b>IAX</b>  |
| 2100           | 2149           | <b>RRHH</b>         | <b>UIO</b>       | <b>SIP</b>  |
| 2150           | 2199           | <b>RRHH</b>         | <b>UIO</b>       | <b>IAX</b>  |
| 2200           | 2249           | <b>DDO</b>          | <b>UIO</b>       | <b>SIP</b>  |
| 2250           | 2299           | <b>DDO</b>          | <b>UIO</b>       | <b>IAX</b>  |
| 2300           | 2349           | <b>DES</b>          | <b>UIO</b>       | <b>SIP</b>  |
| 2350           | 2399           | <b>DES</b>          | <b>UIO</b>       | <b>IAX</b>  |
| 2400           | 2449           | <b>IDS</b>          | <b>UIO</b>       | <b>SIP</b>  |

**Tabla 1.** Rangos de Extensiones

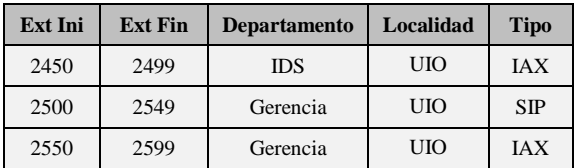

El sistema valida que no se repitan extensiones en caso de que el usuario administrador ingrese una extensión SIP o IAX que se encuentra en la base de datos el sistema, se le envía un mensaje de error.

### **2.1. Características**

- Servidor Web desarrollado en código PHP con almacenamiento en base de datos MySQL.
- Interfaz web compatible con los navegadores Internet Explorer y Firefox.
- No requiere de plug-ins especiales como ActiveX, Java Run Time, Flash, y otros.
- Trabaja con cualquier teléfono IP o SoftPhones que soporte IAX y SIP.
- No requiere de agentes, clientes o distribuciones sobre los usuarios.
- La realización de llamadas cumplen la característica de clic to dial.
- Búsqueda de contactos por localidad, nombres y números.
- Filtros de búsqueda basados en departamento y ciudad donde se encuentran los contactos.
- Modulo de administración de contactos que permita ingresar directamente extensiones en el sistema.

## **3. Clic To Dial**

Clic to dial, en otras palabras, es el método de establecer una llamada entre dos participantes usando una interfaz web. Esto en gran parte simplifica la manera de llamar ya que no tiene que digitar largos números y más que nada tenerlos por separados de su teléfono IP.

De manera simple, el usuario solo tiene que dar clic sobre la extensión del destinatario que desea llamar y el sistema se encargará de realizar la llamada automáticamente.

El escenario de la función de clic to dial está basado en el paradigma de los dispositivos terminales inteligentes y la nube tonta. Uno de los involucrados Agente del usuario SIP es requerido para conectarse a otro y reportar al servidor cuando lo haya hecho.

Uno de los agentes usuario SIP involucrado debe soportar el método REFER SIP el cual fue estandarizado recientemente.

### **3.1. Flujo de Llamadas**

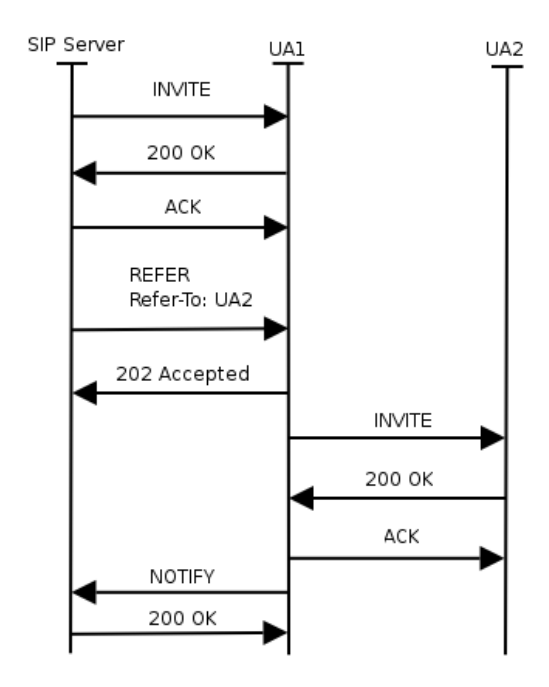

**Figura 1.** Flujo de una llamada usando Clic to Dial

Como observamos en la figura 2.1 primero el servidor SIP envía una invitación a uno de los teléfonos. Normalmente los teléfonos no reciben REFER sin una invitación previa. La invitación contiene la dirección 0.0.0.0 como SDP debido a que no existe teléfono remoto. Después que el servidor envía un REFER el cual pide al teléfono envié una invitación a otro teléfono. La URI de la llamada es pasada al teléfono en el campo de cabecera del método REFER. El teléfono envía un método de notificación de regreso una vez que la comunicación se ha establecido.

La característica de Clic to Dial permite la creación de muchas funcionalidades avanzadas, como una agenda telefónica en la que nuestra extensión y el teléfono del contacto registrado se comunican.

Se puede implementar una lista de las llamadas perdidas de la misma manera, dando clic en un registro obtendrá la conexión con ese usuario y otros posibles escenarios.

## **4. Componentes del sistema**

El presente proyecto está instalado sobre una plataforma LAMPA la cual incluye los siguientes componentes que veremos a continuación:

#### **4.1. Asterisk**

Asterisk es un software completo que sirve de PBX o central telefónica que se ejecuta bajo plataformas de Linux, BSD, OS X, y emulado en Windows. Cumple todas las funciones y características de una central telefónica y más.

Asterisk utiliza el uso de la tecnología de voz sobre IP para proveedor cualquiera de las siguientes funcionalidades como servicio de directorio, conferencia de llamadas, IVR (Respuesta de voz interactiva), encolamiento de llamadas y otras. Funciona sobre cinco de los protocolos más populares en telefonía SIP, IAX, ADSI, H.323, MGCP y puede inter-operar con todos los equipos que cumplen los estándares de telefonía a un costo relativamente bajo. En este proyecto se ha desarrollado con los siguientes protocolos que se verán a continuación.

#### **4.1.1. Protocolo SIP.**

El protocolo de iniciación de sesión (SIP) es un protocolo de señalización para crear, modificar, y terminar sesiones con unos o más participantes. Estas sesiones incluyen llamadas telefónicas por Internet, distribución de datos, y conferencias multimedia.

Las invitaciones de SIP son usadas para crear sesiones y llevan las descripciones de la sesión que permiten que los participantes convengan en un sistema de tipos de medios compatibles.

El protocolo SIP hace uso de elementos llamados servidores Proxy para ayudar a encaminar peticiones a la localización actual del usuario, a autenticar y a autorizar a usuarios para los servicios, implementar políticas de encaminamiento, y proporcionar servicios a los usuarios. SIP funciona por encima de varios diversos protocolos del transporte. SIP es como HTTP, el protocolo de Web, o SMTP.

#### **4.1.2. Protocolo IAX**

IAX (*Inter-Asterisk eXchange protocol*) es uno de los protocolos utilizado por Asterisk, un servidor PBX (central telefónica) de código abierto patrocinado por Digium. Es utilizado para manejar conexiones VoIP entre servidores Asterisk, y entre servidores y clientes que también utilizan protocolo IAX.

El protocolo IAX version 2 es utilizado por Asterisk VOIP PBX como alternativa a SIP, a H323, etc. Para conectarse con otros dispositivos que soporten IAX. Una lista limitada, al momento, pero creciendo muy rápidamente.

#### **4.2. Asterisk Manager API**

La interfaz Manager de Asterisk conocida como AMI permite a programas clientes conectarse a una instancia de Asterisk y ejecutar comandos o leer eventos sobre una sesión de TCP/IP.

Una simple secuencia de comandos de "key:value" es utilizada para la comunicación entre el cliente y el servidor PBX de Asterisk.

### **4.2.1. Comportamiento del protocolo**

El protocolo tiene las siguientes características:

- Antes de enviar a ejecutar un comando a Asterisk se debe primero establecer una sesión.
- Los paquetes deben de poder transmitirse en ambas direcciones al momento de autenticación.
- La primera línea de un paquete tendrá un key de "Action" cuando sea enviado desde el cliente al servidor de Asterisk, pero "Event" o "Response" son enviados desde Asterisk al cliente.
- El orden de las líneas en un paquete es insignificante, así que aquí podemos utilizar nuestro lenguaje de programación preferido para guardar eficientemente un paquete.
- Un salto de línea es usado para delimitar la ejecución de un comando, dos saltos de línea indican la finalización del bloque de comandos.

### **4.2.2. Tipo de paquetes**

El tipo de paquete está dado por las siguientes claves:

- **Action:** paquete originado en el cliente requiriendo llevar a cabo una acción particular. Contiene el nombre de la acción y los parámetros de la misma.
- **Response:** la respuesta del Asterisk a la Acción requerida por el cliente.

**Event:** datos correspondientes a un evento generado dentro del núcleo de Asterisk o módulo.

#### **4.2.3. Autenticación**

Las cuentas de usuario se configuran en /etc/asterisk/manager.conf.

[general] enabled=yes port=5038 port=5038 [admin]  $secret = claved$ deny=0.0.0.0/0.0.0.0 permit=127.0.0.1/255.255.255.0 read=system,call,log,verbose,

### **4.3.3. Conexión**

Enviar un mensaje con acción "login", junto con el usuario y la clave como parámetros.

> Action: login Username: admin Secret: adminclave

command,agent,user

La última línea indica que la conexión no recibirá eventos por parte del Asterisk.Se recibirá por parte del servidor:

> **Asterisk Call Manager/1.0 Response: Success Message: Authentication accepted**

O en caso de error:

Asterisk Call Manager/1.0 Asterisk Call Manager/1.0 Manager/1.0

Response: Error

## **5. Implementación**

En esta sección vamos a revisar acerca de la implementación de LAMPA que básicamente es la implementación de un sistema Linux, Apache, MySQL, PHP y Asterisk. Más adelante vamos a revisar cada uno de los componentes del sistema LAMPA.

### **5.1. CentOS**

CentOS (Community ENTerprise Operating System) es un clon a nivel binario de la distribución Linux Red Hat Enterprise Linux RHEL, compilado por voluntarios a partir del código fuente liberado por Red Hat.

#### **5.2. Apache Web Server**

El servidor HTTP Apache es un servidor web HTTP de código abierto para plataformas Unix (BSD, GNU/Linux, etc.), Windows, Macintosh y otras, que implementa el protocolo HTTP/1.1 y la noción de sitio virtual. Apache es usado primariamente para enviar páginas web estáticas y dinámicas en la World Wide Web.

### **5.3. Base de datos MySQL**

MySQL es un sistema de gestión de base de datos relacional, multihilo y multiusuario con más de seis millones de instalaciones. MySQL es muy utilizado en aplicaciones web, como Drupal o phpBB, en plataformas (Linux/Windows-Apache-MySQL-PHP/ Perl/Python), y por herramientas de seguimiento de errores como Bugzilla. Su popularidad como aplicación web está muy ligada a PHP, que a menudo aparece en combinación con MySQL

#### **5.4. Lenguaje PHP**

PHP es un lenguaje interpretado de propósito general ampliamente usado y que está diseñado

especialmente para desarrollo web y puede ser incrustado dentro de código HTML. Generalmente se ejecuta en un servidor web, tomando el código en PHP como su entrada y creando páginas web como salida. Puede ser desplegado en la mayoría de los servidores web y en casi todos los sistemas operativos y plataformas sin costo alguno.

## **6. Instalación**

## **6.1. Requerimientos de instalación**

Estos son los requerimientos mínimos para el servidor que va a ser de Asterisk, Apache Web, MySQL y PHP.

Hardware:

- $\div$  Pentium IV 2.8GHZ o superior<br>
Memoria RAM de 1GB
- $\div$  Memoria RAM de 1GB<br>  $\div$  Disco Duro de 40GB
- $\bullet$  Disco Duro de 40GB
- Tarjeta de Sonido
- $\triangle$  Micrófono y parlantes

#### Software:

- Instalador del sistema Operativo CentOS 5.2
- Instalador Asterisk 1.6.10.1
- $\bullet$  Paquete Libpri 1.4.10.1<br>
Paquete Dadhi Linux 2.
- **❖** Paquete Dadhi Linux 2.2.0.1<br>❖ Paquete Dahdi Tools 2.2.0
- $\bullet$  Paquete Dahdi Tools 2.2.0<br>
Paquete Addons 1.6.0.2
- $\bullet$  Paquete Addons 1.6.0.2
- $\bullet$  Paquete de instalación httpd 2.2.3<br>Paquete de instalación PHP 5.1.6
- Paquete de instalación PHP 5.1.6<br>• Paquete de instalación MySOL 5.
- Paquete de instalación MySQL 5.0.45
- \* Paquete de instalación PHP-MySQL 5.1.6

Para las estaciones clientes Softphone X-lite o ZoIPer últimas versiones disponibles.

### **6.2. Proceso de instalación**

- 1. Descomprimir el paquete instalador en /var/www/ html/agendactd
- 2. Autenticarse a la base de datos.
- 3. Una vez dentro de la sesión SQL ejecutar todo el código que se encuentra en:

/var/www/html/agendactd/agendaclicktodial.sql

- 4. Agregar las configuraciones de nuestro servidor.
- 5. Editar el archivo /var/www/html/agendactd/ configu raciones.php

6. Dentro del archivo configuraciones.php encontrara varias secciones de configuración que las deben editar como lo observamos en la Tabla 2 de la siguiente manera.

**Tabla 2.** Parámetros conexión a la base de datos

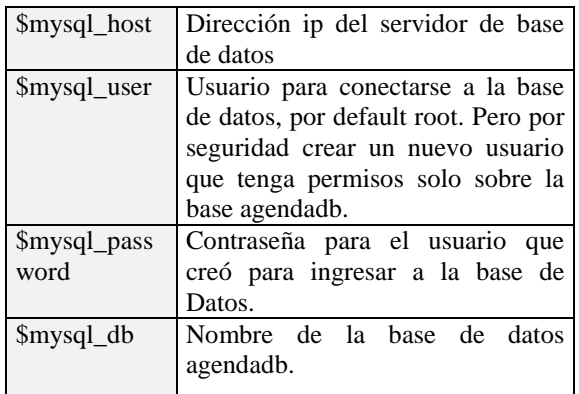

En la Tabla 3 observamos los parámetros para que podamos conectarnos con Asterisk.

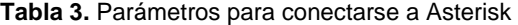

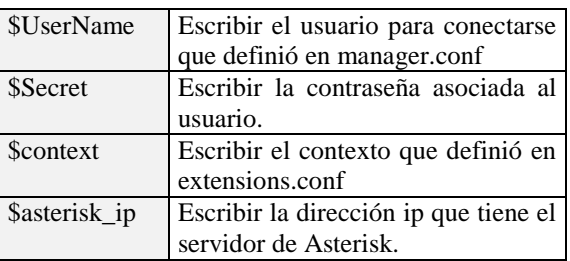

Reemplazar los archivos del servidor de asterisk por los que se encuentran en la ruta: /var/www/html/ agendactd/asterisk

### **7. Funcionamiento**

Una vez que haya realizado los pasos requeridos para configurar y poder levantar el sitio de la agenda clic to dial, el siguiente paso será ver el funcionamiento del sitio y realizar llamadas telefónicas con un solo clic.

Levantar el sitio desde la página: http://<Dirección\_IP\_Servidor>/agendactd/index.php

Al principio se visualizará toda la lista de contactos de la agenda como lo podemos apreciar en la Figura 2.

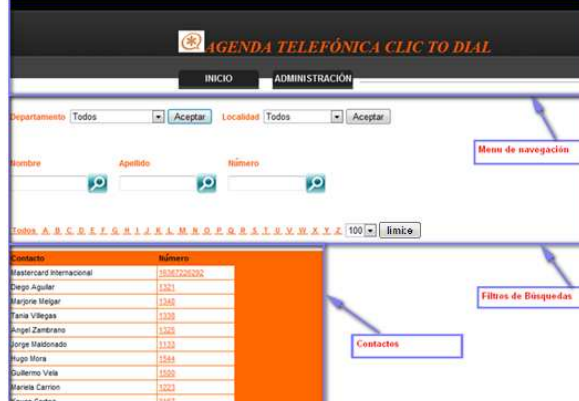

**Figura 2.** Pantalla principal de la agenda.

## **7.1. Búsquedas**

Puede encontrar contactos poniendo en la barra de búsqueda parte del nombre o apellido del contacto y también ubica un contacto digitando en el campo de búsqueda parte del número del contacto que desea localizar.

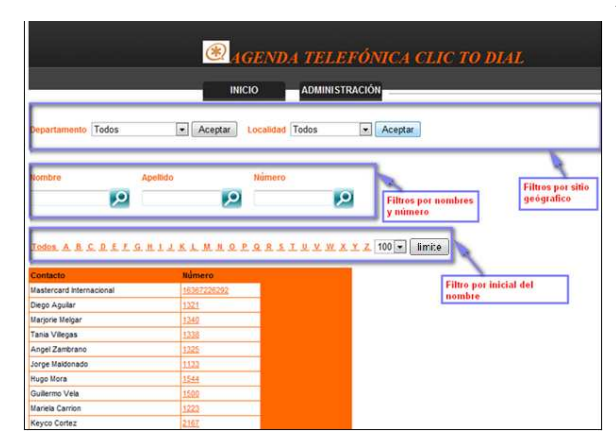

**Figura 3.** Campos de búsqueda

## **7.2. Filtros**

Puede ordenar los contactos utilizando filtros como el departamento o ciudad a la que pertenece.

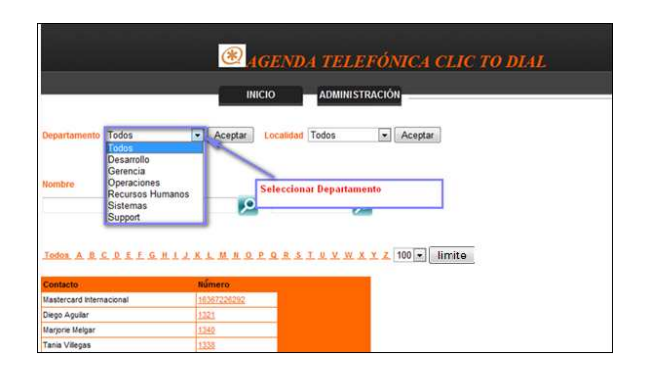

**Figura 4.** Filtros de búsqueda por departamento.

#### **7.3. Administración de contactos**

Dentro de la administración de contactos se puede realizar varias acciones, como: adicionar, borrar y editar contactos.

Para administrar contactos debe ingresar al menú de administración, para esto debe dar clic sobre el botón Administración y luego ingresar la contraseña de administrador establecida en el archivo de configuraciones.

Una vez que ingresó a la fase de administración, aquí puede añadir, eliminar y modificar contactos como lo podemos apreciar en la Figura 5.

Para añadir un contacto debe dar clic sobre el botón Agregar.

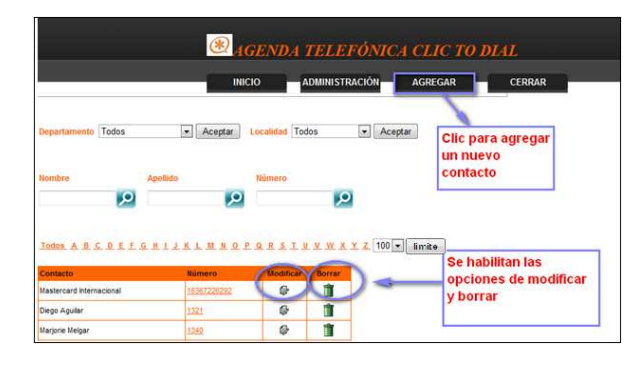

**Figura 5.** Administración de contactos

En caso que de clic en modificar o añadir un contacto verá la siguiente pantalla que la podemos apreciar en la Figura 6 donde podrá modificar o añadir los datos del contacto.

Luego que haya añadido la información del contacto deberá presionar el botón Ok, luego de lo cual se validará que la información se encuentra correcta para luego ser almacenada en la base de datos.

|                             |                          | <b>ADMINISTRACIÓN</b> | <b>AGREGAR</b><br><b>CERRAR</b> |
|-----------------------------|--------------------------|-----------------------|---------------------------------|
| <b>NUEVO CONTACTO</b>       |                          |                       |                                 |
| Número de Teléfono:<br>1141 |                          |                       | <b>Llenar la</b>                |
| Ronald<br>Nombre:           |                          |                       | información del                 |
| Naranjo<br><b>Apellido:</b> |                          |                       | usuario.                        |
| Sistemas<br>Departamento:   | $\overline{\phantom{a}}$ |                       |                                 |
| Guayaquil -<br>Localidad:   |                          |                       |                                 |
| $SIP -$<br>Protocolo:       |                          |                       |                                 |

**Figura 6.** Modificación de contactos

### **7.4. Realización de Llamadas**

Para realizar una llamada puede previamente realizar una búsqueda del contacto, luego puede marcar el número del contacto dando un clic sobre el número.

Como observamos en la Figura 7 al seleccionar el contacto este será sombreado con otro color, luego puede hacer clic sobre el número para realizar la llamada.

|                                                                                                    |                    | <b>CAGENDA TELEFÓNICA CLIC TO DIAL</b>                                 |
|----------------------------------------------------------------------------------------------------|--------------------|------------------------------------------------------------------------|
|                                                                                                    |                    |                                                                        |
|                                                                                                    |                    | <b>ADMINISTRACIÓN</b><br><b>INICIO</b>                                 |
|                                                                                                    |                    |                                                                        |
| Departamento Todos                                                                                                 | Aceptar<br>$\star$ | Localidad Ecolog<br>Aceptar<br>۰                                       |
|                                                                                                    |                    |                                                                        |
|                                                                                                    |                    |                                                                        |
| Nombre                                                                                                    | Apellido           | Número                                                                 |
| اعرا                                                                                                    | <u>مر</u>          | اعرا                                                                   |
|                                                                                                    |                    |                                                                        |
|                                                                                                    |                    |                                                                        |
|                                                                                                    |                    |                                                                        |
|                                                                                                    |                    | Todos A B C D E L G H I J K L M H O P Q R S T U V W X Y Z 100 - limite |
|                                                                                                    |                    |                                                                        |
|                                                                                                    | <b>Humero</b>      |                                                                        |
|                                                                                                    | 16367226292        | Clic para hacer la llamada                                             |
|                                                                                                    |                    |                                                                        |
|                                                                                                    | 1340               |                                                                        |
|                                                                                                    | 1330               |                                                                        |
| Contacto<br>Mastercard Internacional<br>Diego Aguilar<br><b>Mariorie Melbar</b><br>Tanja Vilegas<br>Angel Zambrano | 1325               |                                                                        |

**Figura 7**. Realización de llamadas

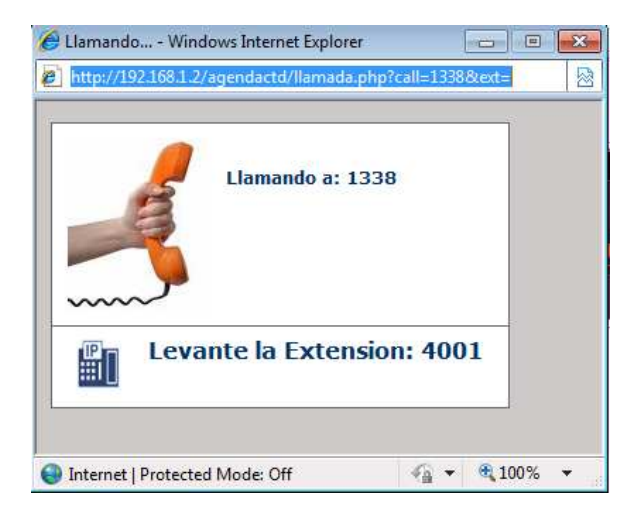

**Figura 8.** Llamada sonando

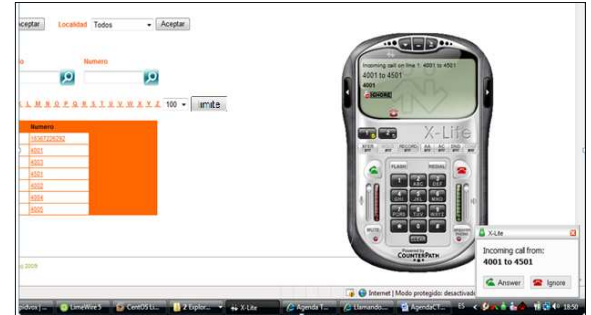

**Figura 9.** Llamada Xlite sonando

## **8. Agradecimientos**

Los agradecimientos son principalmente a Rebeca Estrada directora del proyecto de graduación para el cual fue elaborado este proyecto, por su guía y contribución de conocimientos.

Al personal que trabajo en los proyectos de Xlite y Zoiper ya que gracias a estos softphones se pudieron realizar las pruebas sin necesidad de teléfonos físicos.

También a al grupo de desarrolladores de VOIP-Info por su ayuda con la manager API de Asterisk AMI y códigos de ejemplos valorables para el proyecto.

## **9. Referencias**

[1] Yamilka Gonzalez, Elsa Ortega y César Sandoval, Utilización de la tecnología voz sobre ip en panamá, <http://www.monografias.com/ trabajos26/voz-sobre-ip/voz-sobre-ip.shtml>, Mayo 2005.

- [2] Robert J. Sparks, The Session Initiation Protocol (SIP) Refer Method,<br>
<http://www.ietf.org/rfc/rfc3515.txt>, Abril <http://www.ietf.org/rfc/rfc3515.txt>, 2003.
- [3] Saverio Niccolini, Web Integration of SIP http://doc.dvgu.ru/<br>
.html>, Enero voip/VoIP\_cookbook/ch06s02.html>, 2002.
- [4] Matthew Asham and developers, PHP AGI Reference, <http://phpagi. sourceforge.net/ >, 2005.
- [5] Jim Van Meggelen, Jared Smith y Leif Madsen, Asterisk the Future of Telephony, O'Reilly Installing Asterisk, Septiembre 2005.